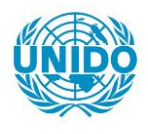

**YFARS** 

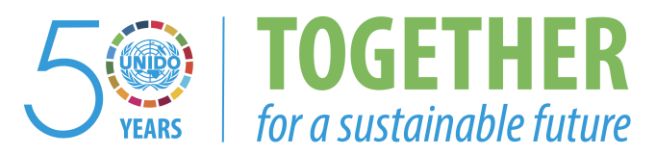

# **OCCASION**

This publication has been made available to the public on the occasion of the  $50<sup>th</sup>$  anniversary of the United Nations Industrial Development Organisation.

**TOGETHER** 

for a sustainable future

# **DISCLAIMER**

This document has been produced without formal United Nations editing. The designations employed and the presentation of the material in this document do not imply the expression of any opinion whatsoever on the part of the Secretariat of the United Nations Industrial Development Organization (UNIDO) concerning the legal status of any country, territory, city or area or of its authorities, or concerning the delimitation of its frontiers or boundaries, or its economic system or degree of development. Designations such as "developed", "industrialized" and "developing" are intended for statistical convenience and do not necessarily express a judgment about the stage reached by a particular country or area in the development process. Mention of firm names or commercial products does not constitute an endorsement by UNIDO.

# **FAIR USE POLICY**

Any part of this publication may be quoted and referenced for educational and research purposes without additional permission from UNIDO. However, those who make use of quoting and referencing this publication are requested to follow the Fair Use Policy of giving due credit to UNIDO.

# **CONTACT**

Please contact [publications@unido.org](mailto:publications@unido.org) for further information concerning UNIDO publications.

For more information about UNIDO, please visit us at [www.unido.org](http://www.unido.org/)

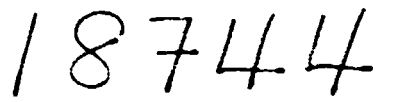

DP/ID/SER.A/1417 21 novembre 1990 Original : FRANCAIS

## ETUDE DE PREINVESTISSEMENT ET PROMOTION DE PROJETS INDUSTRIELS (EDIL)

DP/ALG/86/02!

ALGER IE

## Rapport technique : Mise en place de la banque de données EDIL\*

Etabli pour le Gouvernement de l'Algérie par l'Organisation des Nations Unies pour le developpement industriel, agent d'exécution du Programme des Nations Unies pour le développement

> Basé sur le travail de : M. Mieczyslaw Muraszkiewicz

## Fonctionnaire chargé de l'appui : M. François d'Adesky. Service des études de faisabilité

Organisation des Nations Unies pour le developpement industriel Vienne

 $\sqrt{ }$ 

\* Document n'ayant fait l'objet d'aucune mise au point rédactionnelle.

V.90-89725 07278

# TAUX DE CHANGE

\$ E.U.  $1 = 9.42$  Dinars Algériens (D.A)

# LISTE DES ABBREVIATIONS

Association Française des Documantalistes et des **ADBS** Bibliothécaires Spécialisés

 $\mathbf{r}$ 

 $\mathbf{z}$ 

 $\ddot{\phantom{a}}$ 

- Association Nationale de la Recherche Technique **ANRT**
- Entreprise d'Engineering et de Développement des **EDIL** Industries Légères
- Centre de Coopération Internationale en Recherche **CIRAD** Agronomique pour le Développement
- Système d'Information sur les Pays en Développement **IBISCUS**
- Industrial and Technological Information Bank **INTIB**
- Institut Français de Recherche Scientifique pour le **ORSTOM** Développement en Coopération

#### **RESUME**

M. Muraszkiewicz Expert de l"ONUDI

Etudes de pre-investissement et promotion de projets industriels CEDIL> CDP/ALG/86/021/11-68/Jl4102>

Les objectifs principaux du mandat sont les suivants: (i) assister l'Entreprise d'Engineering et de Developpement des Industries Légères (EDIL) à la mise en place de la Banque d'Information Industrielle, (ii) renforcer le système et les services d'information dans le domaine de l'industrie légère.

Le présent mandat est une continuation de la mission qui s'est effectuée en juin et juillet 1990. L'expert a effectué la présente mission du 27 septembre au 28 octobre 1990.

11 ressort de la mission que l"assistance de comprendre: 1 'ONUDI doi t

- (a) raffinement des bases de données suivantes: BIBLiOgraphique, ENTREprises, SPECialisteS, OuEstion/REponse, LOGIciel, PRETS; La bangue de données INTIB et les bases externes doivent être intégrées dans la Banque de données de l'EDIL;
- Cb> formation individuelle et de groupe sur l'utilisation des bases de données mentionées au point a;
- (c) expertise en matière de systèmes d'information industrielle; plus sp6c:ifiquement:
	- en complement des points a et *b,* il semble que I' intervention d'un expert lors de l'exploitation pilote des bases de données soit nécessaire pour à la fois assister le personnel local à maitriser le système et sensibiliser les futurs utilisateurs.
	- assister• !'organisation du service d'information au niveau m6thodologique concernant !'identification des sources des informations, acquisition, saisie et service question - réponse.

Les actions de suivi sont inclues dans le rapport.

# TABLE DES MATIERES

 $\ddot{\phantom{0}}$ 

 $\bullet$ 

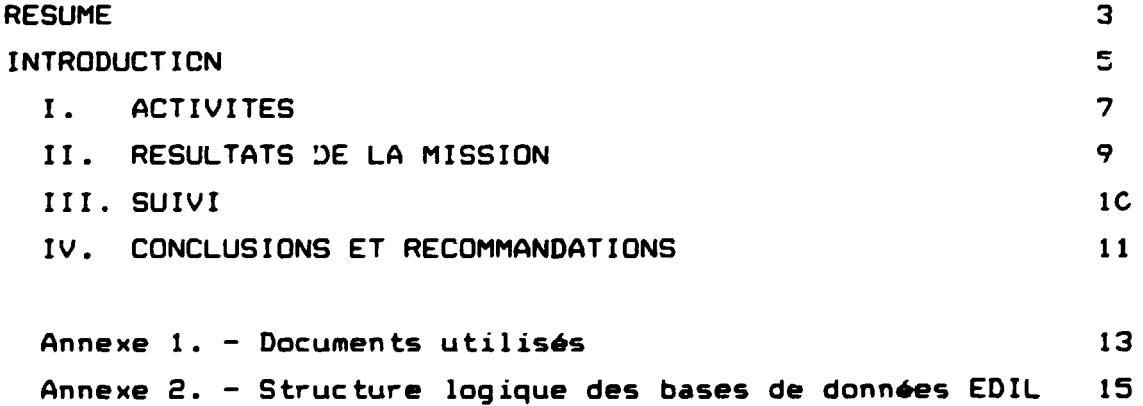

### INTRODUCTION

Les objectifs principaux du mandat sont les suivants: *(i)* assister l"Entreprise d"Engineering et de Developpement des Industries Legeres <EDIL> a la mise en place de la Banque d"Information Industrielle, (ii) renforcer le système et les services d'information dans le domaine de l'industrie légère.

Le présent mandat est une continuation de la mission qui s'effectué en juin ec juillet 1990. L'expert a effectué la présente mission du 27 septembre au 28 octobre 1990.

La méthode adoptée par l'expert pour mener à bien la mission comprend, inter alia:

- (i) analyse des documents en relation avec les objectifs de la mission formulés dans les termes de référence de l'experts;
- (ii) visite d'un certain nombre d'unités de l'EDIL sélectionnées;
- <iii> entrevues et consultations;
- <iv> travail conjoint avec les specialistes en informatique et en documentation de l"EDIL.

\* • \*

Dans la réalisation du système d'information de l'EDIL, il faut tenir compte, entre autres, des paramètres suivants:

- 1. Le système doit refléter les procédures en vigueur, les courants d"information et les processus concernant l"information industrielle et technologique. Bien que ces exigences semblent évidentes, elles ne sont pas nécessairement satisfaites dans la pra tique.
- 2. Pour assurer la pertinence, la précision et l'actualité de l'information industrielle, il est nécessaire que le système d'information soit cohérent, flexible, modulaire et ouvert aux changements et aux futures innovations. De plus, le système doit #tre #quipé d'un mécanisme de protection des donnéés selon les categories d·usagers.

3. Lors de l'implantation d'un nouveau système documentaire, il est indispensable de conserver au maximum les structures existantes.

Pour répondre aux objectifs sus-mentionnés, le Centre d'Information Industrielle, y compris la banque de données à l'EDIL, doit offrir un choix de services tels que: information industrielle bibliographique, information de référence et surtout factuelle; reseau international d"information industrielle; expertise en information industrielle; service questions-reponses; elaboration des dossiers documentaires; formation du personnel, etc.

#### \* \* \*

La contribution et les opinions exprimées par les spécialistes nationaux rencontres au cours de la mission ant ete fort apprecies par l'expert. Certaines de leurs propositions ont été inclues dans le présent rapport. Notons cependant que les conclusions et recommandations finales ne refletent que l"avis de l"expert.

L'expert tient particulièrement à remercier les suivante-s: M.Bendemagh, M.Benchenaf, M.Daoudi, Mme Fares, Mlle Bouchelaghem, M. Mili et M. C.Carrier - de l'ONUDI, qui ont personnes contribué d'une manière constructive à son travail.

#### I. ACTI VI TES

Conformément aux termes de référence, l'expert avait pour tâche de:

- Ci) assister l"Entreprise d·Engineering et de Developpement des Industries Légères (EDIL) à la mise en place de la Banque d"Information Industrielle;
- (ii) assister à renforcer le système et services d'information dans le domaine de l'industrie légère.

Ci-dessous, est énumérée la liste des activités effectuées par l"expert au cours de sa mission:

- 1. Au cours des entretiens qui ont eu lieu avec les spécialistes de l'information, sur differents aspects de l'information industrielle et technologique dans le contexte de l'EDIL, ont ete abordes les problemes suivants:
	- problèmes de pertinence et de disponibilité de l'information en fonction des besoins locaux, en particulier acces a des données factuelles;
	- coût de l'information et coût de la collecte, du traitement, de la dissemination sous une forme appropriee, etc.;
	- compatibilite des systèmes d'information en ce qui concerne mater ie ls et logic ie ls;
	- problèmes de la formation générale et spécialisée du personnel;
	- normalisation des langages documentaires;
	- acces aux sources d'information internationales;
	- promotion des services d'information indutrielles auprès des utilisateurs finaux;
	- problemes de financement;
	- problème de la continuité de la mise en oeuvre et de l'exploitation des systèmes d'information;

- 2. Le raffinement et la finalisation des bases de données BIBLiOgraphique, ENTREprises, SPECialisteS, QUestion/REponse, LOGiciel, en particulier:
	- bordereaux de saisie,
	- formats d'affichage,
	- tables de sélection des champs,
	- bordereaux d'impression et de tri,
	- programmation en PASCAL (sélection des bordereaux de saisie, formats d'affichage, des bordereaux d'impression-tri>
	- rédaction d'un manuel "MODE D'EMPLOI".
- 3. Les tests de fonctionnement des bases de données EDIL.
- 4. La formation sur la programmation en PASCAL appliquée aux bases de données EDIL, inter alia:
	- notions de base du CDS/PASCAL,
	- presentation des programmes écrits pour la banque EDIL,
	- mise en place des procedures de créations de menus, de bordereaux, etc.
- 5. La présentation générale de l'architecture de la banque EDIL et son fonctionnement, en particulier:
	- -installation de la banque,
	- -fichiers et contenus,
	- -ordre d'execution des fichiers,
	- -bordereaux de saisie.

6. La formation sur la saisie.

7. Les démonstrations du logiciel et des bases de données INTIB et des bases de données PETRO (chimie) et AGNAT (agriculture) ont été faites.

## II. RESULTATS DE LA MISSION

Les commentaires suivants sont d'ordre général:

- 1. Le systeme d·information industrielle et technologique a l'EDIL n·est pas encore veritablement etabli en tant que systeme integre.
- 2. L'EDIL joue à l'echelle nationale, un rôle important dans le domaine de i·information concernant l·industrie legere. c·est un grand organisme, bien equipe et qui possede un personnel spécialisé (les capacités intellectuelles et techniques je l'EDIL sont excellentes). A noter que les moyens techniques (les micro-ordinateurs) afin d'implanter les bases de données EDIL ont ete deja assures dans les cadre du present projet DP/ALG/86/021.

D'une manière plus spécifique, les résultats suivants ont été obtenus:

- 3. Les bases de donnees 818Li0graphique, ENTREprises, SPECialisteS, OUestion/REponse, LOGiciel, PRETS ant ete mi~es en place <pour la structure logique de la banque EDIL voir Annexe 2). Le manuel "MODE D'EMPLOI" à été préparé. Les bases de données ont été testees.
- 4. La formation sur la programmation en CDS/PASCAL à été faite pour les informaticiens de l'EDIL <3 personnes>.
- 5. La formation sur la saisie pour les documentalisies de l'EDIL à été réalisée (8 personnes).
- 6. La formation de 1·administrateur de la banque de donnees l'EDIL a été réalisée (1 personne).

Les mesures à court terme à prendre afin d'atteindre les objectifs du projet sont les suivants:

1. L"alimentation des bases de donnees EDIL.

Jusqu·au 30 juin 1991.

2. La formation du personnel de la banque de données.

Au niveau:

- administration de la banque;
- mis en place des banques variées, y compris la programmation en MICRO ISIS PASCAL;
- saisie;
- recherche.

Jusqu·au 31 decembre 1990.

- 3. Le recrutement du personnel du Centre d'Information EDIL. Jusqu·au 31 mars 1991.
- 4. L'amelioration (ang. *upgrading*) de le structure des bases de données EDIL de sorte que les relations entre les divers objets puissent 6tre etablies, ex: relation entre l'objet *PRODIIJT* et l'objet *£/tfl'REPRIS£.*

Jusqu·au 30 juin 1991

#### IV.CONCLUSIONS ET RECOKMANDATIONS

- 1 La conclusion principale réside dans le fait que l'EDIL ne possede pas encore de systeme d·information industrielle et technologique spécilalisé et intégré. Les éléments d'un tel système sont dispercés parmi les différentes unités d·information existantes.
- 2. Dans la mesure où l'établissement d'un système d'information est une entreprise complexe, multivalente, onéreuse et à long terme, ce travail doit être effectué par étapes sous les auspices permanentes de la direction de l'EDIL en coopération avec 1·0NUDI. Au cours du developpement du systeme d'information industrielle, la coordination entre toutes les entités concernées par ce système doit être assurée. Il convient egalement d·etablir une etraite cooperation entre ies réalisateurs du système et ses utilisateurs potentiels.
- 3. L·assistance de l.ONUDI doit comprendre, entre autres:
	- (a) développement permanent des bases de données BIBLiOgraphique, ENTREprises, SPECialisteS, OUestion/REponse, LOGiciel, PRETS et la mise en place des bases nouvelles selon les besoins de l'EDIL; La banque de données INTIB et les bases externes doivent être intégrées dans la Banque de données de l'EDIL;
	- Cb> formation individuelle et de groupe sur le l·utilisation des bases de donnees mentionees au point a;
	- Cc> expertise en matiere de systemes d·information industrielle; plus specifiquement:
		- en complement des points *a* et *b,* il semble que l'intervention d'un expert lors de l'exploitation pilote des bases de données soit nécessaire pour à la fois assister le personnel local a ma1triser le systeme et sensibiliser les futurs utilisateurs.
		- assister a !'organisation du service d'information au niveau méthodologique concernant l'identification des sources des informations, acquisition, saisie et service question - réponse.

- 4. Pour eviter des bruits docume~taires trap importants et ame!icrer la qualite du systeme, il serait souhaitable d"etablir une procedure de selection des donnees et une semantique au niveau de la saisie des donnees.
- 5. La qualite et l "adequation des bases dE donnees de l "EDIL ne pourront être améliorées que si une évaluation du système est ef<sup>4</sup>ectuée périodiquement comprenant une étude qualitative aussi bien que quantitative aupres des utilisateurs et au siege du système d'information, lui-même.
- 5. Pour renforcer le systeme et services a· information a l"EDlL il est conseille de mettre en place le Centre d'Information compose de trois unites suivantes:
	- Acquisition/Stockage/Traitement des Information;
	- Service (question/réponse, dossiers, DSI, publication, etc.);
	- Programmes d'actions (analyse des besoins, marketing, promotion, suivi du marche d'information, visites a la  $c$ ientèle, contacts avec d'autres banques de données, etc.). et de recruter le personnel adequat.
- 6. Il serait conseille d'ameliorer le logiciel INTIB pour le rendre plus efficace et plus facile d'utilisation ("user friendly"). Ce commentaire s'applique également aux manuels d'utilisation.

De plus, le logiciel INTIB n'est pas entièrement disponible en français, mais une partie est en anglais, en particulier les bordereaux. Les utilisateurs en Algérie ayant souvent des difficultes de comprehensior de la langue anglaise, il convient de produire une version entièrement francisée.

*Ce* travail pourrait 6tre realise dans le cadre du projet DIRECTORY effectue par la Section d'Information Industrielle de 1. ONUD I .

Annexe 1

#### Documents utilisés

- 1. Bankowski J., Wysocki A., Guidelines for the Establishment or Redesign of Industrial and Technological Information Service System, including Selection of Software and Hardware, UNIDO/IS.597, Jan.15, 1986.
- 2. Benchenaf A., Projet de mise en place d'un système d·information documentaire dans i·entreprise. EDIL. Novembre 1989.
- 3. EDIL Entreprise Nationale d·Engineering et de Developpment des Industries Légères. Bulletin de l'EDIL.
- 4. Guerola J., Etude des besoins en information industrielle de l'EDIL. Raport de l'ONUDI (projet DP/ALG/86/021). Mars 1989.
- 5. Guerola J., Definition des banques de donnees d·information industrielle et de l'environnement nécessaire à leurs exploitation à l'EDIL. Raport de l'ONUDI (projet DP/ALG/86/021>. Juin 1989.
- 6. Guerola J., Rapport de i·oNUDI Cprojet DP/ALG/86/021>. Juin 1990.
- 7. INTIB NET, UNIDO, vo..1, no.1-3, 1989-90.
- 8. Muraszkiewicz M., Etudes de pre-investissement et promotion de projets industriels CEDIL>, Rapport de l·ONUOI Cprojet DP/ALG/861021>, Juillet 1990.
- 9. Nolan R.J., Informatics for Industrial Development, UNIDO/IS. 415, Nov.25, 1983.
- 10. Ramoul A. Informatique et banque de donnees. EDIL. Octobre 1989.
- 11. Role of INTIB. Round Table Discussion of an Advisory Group of INTIB Users, UNIDO/IO/WG, Sept.20, 1985.
- 12. Sung Jin Choi, Guidelines for the Formulation of National Industrial and Technological Information Policies, UNIDO/IS.596, Jan.15, 1986.
- 13. Annuaire de la Production du Secteur des Industries Légères. Ministere des Industries Legeres. Alg6rie. 1984.
- 14. BABINAT manual de référence pour les bases de données bibliographiques nationales. CIRAD, ORSTOM, !BISCUS, ver 1.1, 1989.
- 15. Entreprises Alg6riennes d·Ing6nierie. ENORI. 1988.
- 16. Répertoire des banques de données professionnelles. ADBS/ANRT, edition 11. Diffusion Lavoisier - TEC & DOC, 11 rue Lavoisier -75384 Paris Cedex 08, 1989.
- 17. R6pertoire National des Etablissements. Entreprises Economiques Nationales. Office National de Statistiques.
- 18. Technological Services Delivery System <TSDS>, prepared by Development and Transfer of Technology Branch, UNIDO/IS.424, Dec.6, 1983.
- 19. Third Meeting of the Advisory Group of the Industrial and Technologicql Information Bank <INTIB>, Vienna, Austria 13-17 March, 1989, ID/WG.

Structure logique de la bases de données EDIL

### BIBLiOgraphique

~:BIBLO TAJF TAMF TRF F:BIBLO PROOF ISFOR S:BIBLO FVSB3 ••• \*\*\*\*\* TETE - T \*\*\*\* Type de document Niveau biblographique primaire/secondaire<br>original/traduction \*\*\*\* NIVEAU ARTICLE - A Auteur (s) Collectivit  $-$  auteur Titre or iginal Titre traduit **Langue aaaa** ~IVEAU JOURNAL - J Titre principal Titre secondaire vol. /no. date pages ISSN TZF TJF TMF \*\*\*\* NIVEAU MONOGRAPHIE - <sup>M</sup> Auteur (s) Col lec tiv it-auteur Titre orig ina <sup>1</sup> Titre traduit Nom de confrence Lieu de confrence Date de confrence Editeur Lieu de publication Date de Publication Nombre de volumes Langue pages ISBN prix<br>\*\*\*\* NIVEAU RAPPORT – R Auteur  $(s)$ Col lec tiv it-auteur Titre orig ina <sup>1</sup> Titre traduit Nom de projet Numro de projet Caractristique du projet ISIC Localisation du projet **Excutant** Bnf ic iare TZMF 990 l 0 0 10 2 2 0 12 4 l 0 14 1 1 0 16 1 1 0 991 l 0 0 30 160 0 l 32 160 0 1 34 160 0 0 36 160 0 c. 38 2 1 0 992 l 0 0 50 160 0 0 52 160 0 0 54 40 0 0 55 40 0 0 56 20 0 0 58 40 0 0 993 l 0 0 70 160 0 1 72 160 0 l 74 160 0 0 76 160 0 0 78 160 0 0 80 80 0 0 90 40 0 0 92 160 0 0 94 80 0 *0*  96 40 0 0 98 2 2 0 100 3 l 0 102 20 0 0 104 40 0 0 106 40 0 0 994 l 0 0 120 160 0 l 122 160 0 l 124 160 0 0 126 160 0 0 128 160 0 0 130 80 0 0 132 320 0 0 134 20 0 l 136 160 0 0 138 100 0 0 140 100 0 0

Financeur 142 100 0 0 Montant 144 80 0 0 Numro de document 154 60 0 0 Editeur 155 160 0 0 Lieu de publication 156 80 0 0 Date de Publication 157 40 0 0 Langue 158 3 0 0 pages 159 20 0 0  $\mathbf{pr}\, \mathbf{i}\, \mathbf{x}$ 160 40 0 0 \*\*\*\* NIVEAU "LES AUTRES" - X 995 1 0 0 Auteur (s) 170 160 0 1 Collectivit-auteur 172 160 0 1 Titre original 174 160 0 0 Titre traduit 176 160 0 0 Numro de document 178 60 0 0 Nom de pays 180 60 0 0 Editeur 182 160 0 0 Lieu de publication 184 80 0 0 Date de Publication 186 40 0 0 Langue 189 3 0 0 pages 190 20 0 0 prix 192 40 0 0 **\*\*\*\***  $FIN - F$  **\*\*\*\*** 996 1 0 0 Rsum original 210 480 0 0 Rsum traduit 212 480 0 0 Mots-cls (descripteurs) 214 320 0 0 Localisation 216 160 0 1 sigle (nombre d'acss) 218 80 0 1 Remarques 550 350 0 0 \*\*\*\*\*\*\*\*\* 997 1 0 0 Saisi par 900 40 0 0  $99 - 99 - 99$ 901 8 3 0 da te Mis a jour par 902 40 0 0  $99 - 99 - 99$ 903 8 3 0 da te Format d'affichage  $MFN(4)$ /,,,,,mdl,,,,  $(v30+1; 1),$ ,,( $v32+1; 1),$ ,, $v34$ ,,, $mh1$ ,,"(" $v361)$ . i,,,"(" $v381)$ . i,,, $md1$ ,,, v50,,,v52,,,"vol/no: "v54,,,v55,,,v56,,,"ISSN: "v58,,,,<br>(v70+1; 1),,,(v72+1; 1),,,v74,,,mhl,,"("v76+). 1,,,"("v100+). 1,,mdl,,, v78,,,v80,,,v90,,,v92,,,v94,,,v96,,,"No de vol:"v98,,  $v102,$ ,,"ISBN: "v104,,,"prix: "v106,,  $(v120+1; 1), ((v122+1; 1), v124, mh1, , "('v1261). 1, , "('v1581). 1, , m1), ,$ "NOM de PROJET: "v128,,,v130,v132,if p(v134) then / ISIC: '(v134+1; ) "LOCALISATION du PROJET: "v136/ "EXECUTANT: "v138/ "BENEFICIARE: "v140/ "FINANCEUR: "v142/ "MONTANT: "v144/ "No de doc: "v154,,,v155,,,v156,,,v157,,,v159,"prix: "v160/ (v170+1; 1),,,(v172+1; 1),v174,mh1,"("v1761). 1,," ("v1881). 1,,md1,,,<br>"No de doc: "v178,mh1,," ("v1801). 1,m=11,,,v182,,v184,,,v186,,,v190,,,

" $prix:$  " $v192/$ 

 $1/fi,$ 

v210/v212/ "Mots-cls (descripteurs): " $v214(26,26)$ / if  $P(v216)$  then 'Localisation: ' fi (v216(15,15), I sigle: Iv218+1; I/) "Remarques: " $v220/$ #

ENTREprises

W:ENTRE TUF TEF TSF F:ENTRE PROOF SUFOR S:ENTRE ••• **aaaa** NIVEAU T \*\*\*\* Nom d"entreprise Abrviation Adresse Tl. **Tlex** Fax Post- lec tr • Personne contacter ISIC Secteurs Sous-sec teurs Type d'entrepri5e publique pr iv mixte etrangere Domaines d"activits Comptences Effec tifs Uni ts /An tennes \*\*\* NIVEAU U \*\*\* Produits manufacturs Matires premires Equipements utiliss Utilites \*\*\*\* NIVEAU E \*\*\*\* Projets raliss (3 ans) Projets en cours Labor a to ire Autres equipements \*\*\*\* NIVEAU S \*\*\*\* Service offert Infrastructures Equ ipemen ts \*\*\*\* NIVEAU F \*\*\*\* Principales rfrences Rfrences clients Publications Exportation Remarques \*\*\*\*\*\*\*\*\*\*\*\*\*\*\*\*\*\*\*<br>saisi par date jour par date ncqpv nq ncq nq

99-99-99

99-99-99

Format d'affichage

 $v10, , ,$ " ("v151).  $1, , , , , , , , , v$ 20(9,9)/,,,,,,,,,,,,,,,,,,,,,,, "Tl. "v21/"Tlex: "v22/"Fax: "v23/"Post-lectronique: "v24/, if  $g(v40)$  then 'S/SECTEURS: '(v40+1; 1)/ fi,,,,,,,,,,,,,,,,,, 'ORGANISME: publique: 'v50,,' priv: 'v51,,' mixte: 'v52,, "DOMAINES D ACTIVITES: "v55(22,22)/,,,,,,,,,,,,,,,,,,,,,,,,,, if p(v66) then 'UNITES-ANTENNES: '(v66(17,17)+1; 1/) fi,,,, if p(v100) then 'PRODUITS MANUFACTURES:'/ ,,,,,,,,,,,,,,,,,, (INom: Ivi00^n,/ICaractristique: Ivi00^c/, IQuantit: Ivi00^q/ INiveau de production: Iv100^v/) fi,,,,,,,,,,,,,,,,,,,,,,,,,,, if p(v110) then 'MATIERES PREMIERES: '/,(INom: Iv110^n/, I if p(v120) then 'EQUIPEMENTS UTILISES: '/,,,,,,,,,,,,,,,,,,, (INom: Iv120^c/, ICaractristique: Iv120^c/, IQuantit: I if p(v130) then 'UTILITES: '/, ( Nom: Iv130^n/, IQuantit: I if p(v200) then 'PROJETS REALISES: '(v200(18,18)+1; 1/) fi, if  $p(v200)$  then 'PROJETS en COURS: '(v210(18,18)+1; 1/) fi, if  $D(v200)$  then 'LABORATOIRES: 'v220(14,14)/'fi,,,,,,,,,,,,, "AUTRES EQUIPEMENTS: "v230(20,20)/,,,,,,,,,,,,,,,,,,,,,,,,,,,,,<br>if p(v200) then 'SERVICES OFFERTS: '(v300(18,18)+1; 1/) fi, "INFRASTRUCTURES: " $v310(17,17)/$ ,,,,,,,,,,,,,,,,,,,,,,,,,,,,,,,, "PRINCIPALES REFERENCES: "v500(24,24)/,,,,,,,,,,,,,,,,,,,,,, "REFERENCES CLIENTS: "v510(20,20)/,,,,,,,,,,,,,,,,,,,,,,,,,, "REMARQUES: "v530(11,11)/#

### LOGIciel

 $W : LOGI$  $F: LOGI$  $S: LOGI$ \*\*\* Nom de logiciel Nom de concepteur Adresse  $T1.$ Tlex Fax. Poste lectronique Type (dummy) Logiciel publique

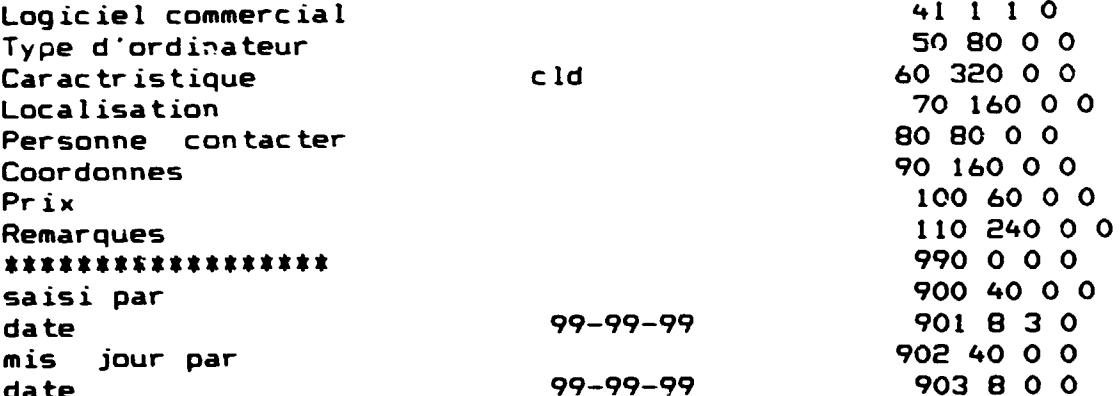

## Format d'affichage

'Nom de logiciel: 'v10/ 'Nom de concepteur: 'v20/ 'Adresse: 'v30/  $T1. V31/$ Tlex:  $\sqrt{327}$ <br>Fax:  $\sqrt{337}$ "Poste lectronique: 'v34/<br>'Logiciel publique: 'v40/<br>'Logiciel commercial: 'v41/ Type d'ordinateur: 'v50/ 'Caractristique: 'v60/ 'Localisation: 'v70/ 'Personne contacter: 'v80/ 'Ses coordonnes: 'v90/ ' $Prix: 'v100/$ 'Remarques: 'v110//

### PRETS

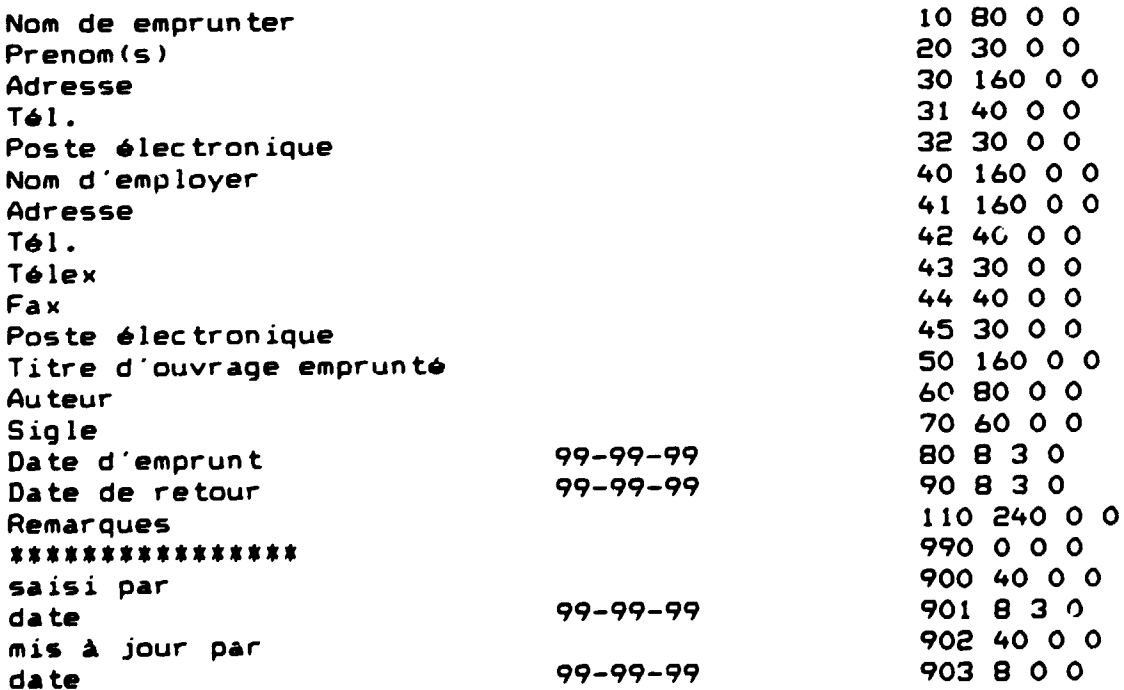

# **MFN(4)/** Nom de emprunter -  $10:$   $\sqrt{107}$  $'$ Prenom(s) - 20:  $\sqrt{207}$  $\text{Adresse} - 30: \quad \text{v}307$  $T1. - 31: 31/$  $'$  Poste lectronique - 32:  $'$  v32/ Nom d employer  $-40:$  'v40/'  $\cdot$ Adresse – 41:  $\cdot$ v41/  $T1. - 42:$   $V42/$ <br>Tlex - 43:  $V43/$ Tlex - 43:  $\sqrt{437}$ <br>Fax - 44:  $\sqrt{447}$  $'Fax - 44:$ "Paste lec:tronique - 45: ·v45/ 'Titre d ouvrage emprunt -  $50:$  $'$ Auteur - 60:  $'$   $\vee$ 60/<br> $'$ Siale - 70:  $\vee$ 70/  $'Sigle - 70:$ 'Date d emprunt - 80:  $v80/$ <br>'Date de retour - 90:  $v80/$ 'Date de retour -  $90:$  $"Remarques - 110: 'v110 //$

Format d"affichage

SPEC ia 1 is teS

W:SPECS OF CF F:SPECS PROOF SUFOR S:SPECS ••• \*\*\*\* NIVEAU ORGANISME - <sup>0</sup> Nom d"organisme Abrv ia t ion Adresse Tl. **Tlex** Fax Post-lectr. Personne contacter Description d"organisme Rfrences clients Liste de spcialistes Remarques \*\*\*\* NIVEAU CONSULTANT - C Nom de fami l le Prenom(s) Degr professionnel Date de naissance Post occup Catgorie (selon jour;off) Nom d"employeur Adresse Tl. T lex Fax Post- lee tr • Adresse permanente ns

 $T1.$ 111 40 0 0 Post-lectr. 112 25 0 0 120 80 0 0 Langues **Rfrences** 130 240 0 0 Ouvrages ou crits raliss 140 400 0 0 992 1 0 0 #### NIVEAU FIN - F Spcialisation primaire 200 240 0 1 **ISIC** 210 40 0 1 220 240 0 1 Spcialisation secondaire **ISIC** 230 40 0 1 240 120 0 0 Remarques \*\*\*\*\*\*\*\*\*\*\*\*\*\*\*\*\*\*\* 993 0 0 0 900 40 0 0 saisi par date  $99 - 99 - 99$ 901 8 3 0 902 40 0 0 mis jour par  $99 - 99 - 99$ date 903 8 3 0

Format d'affichage

,,,,,, "Adresse:  $9.9.9.9.9.9.9$ "Tl. "v21/"Tlex: "v22/"Fax: "v23/"Post-lectronique: "v24/, "Personne contacter: "v25/,,,,,,,,,,,,,,,,,,,,,,,,,,,,,,,,, "Dscription d organisme: "v55/,,,,,,,,,,,,,,,,,,,,,,,,,,,,,,, if  $p(v65)$  then 'Liste de spcialistes: '/ (!Nom:  $lv65^n/$ , |, "Dear professionnel: "v80/,,,,,,,,,,,,,,,,,,,,,,,,,,,,,,,,,,, "Catgorie (selon jonurn.off.): "v92/,,,,,,,,,,,,,,,,,,,,,,,,, "Adresse: "v100/"Tl. "v101/"Tlex: "v102/"Fax: "v103/ "Post-lectronique: "v104/,,,,,,,,,,,,,,,,,,,,,,,,,,,,,,,,,,, "Adresse permanente: "v110/"Tl. "v111/"Post-lectronique: "v112/ if  $p(v220)$  then 'Domaine secondaire:  $(v220(21,21)+1; 1) / fi$ , if  $p(v230)$  then 'ISIC: '(v230+1; 1)/ fi,,,,,,,,,,,,,,,,,,,,,, "Remarques: " $v240/#$ 

W:QERE F:QERE MAIL PROOF SUFOR  $S:QERE$ \*\*\* 10 60 0 0 Personal name of inquirer 11 300 0 0 Corporate name of inst/org 20 300 0 0 Title: sum. of query by ingrer 25 50 0 0 Design. - title of prsn (10) 26 300 0 0 Address (full)  $409000$ Keywords (subject) 42 40 0 1 Sector code (from ISIC) 44 300 0 1 Organization type 62 500 0 0 Reference 61 35 0 1 Query type 64 500 0 0 Answer - type of  $inf.$ 65800 **Researched by** Format d'affichage "QUESTION: 

"REFERENCES: "v62/#

**QERE** 

 $\ddot{\phantom{a}}$ 

## MODE D'EKPLOI

# DE LA

 $\mathcal{A}^{\mathcal{A}}$ 

 $\ddot{\phantom{a}}$ 

 $\mathcal{A}$ 

 $\sim$   $\sim$ 

 $\sim 10$ 

## BASE DE DONNEES EDlL

# (Administration de la banque)

# TABLE DES MATIERES

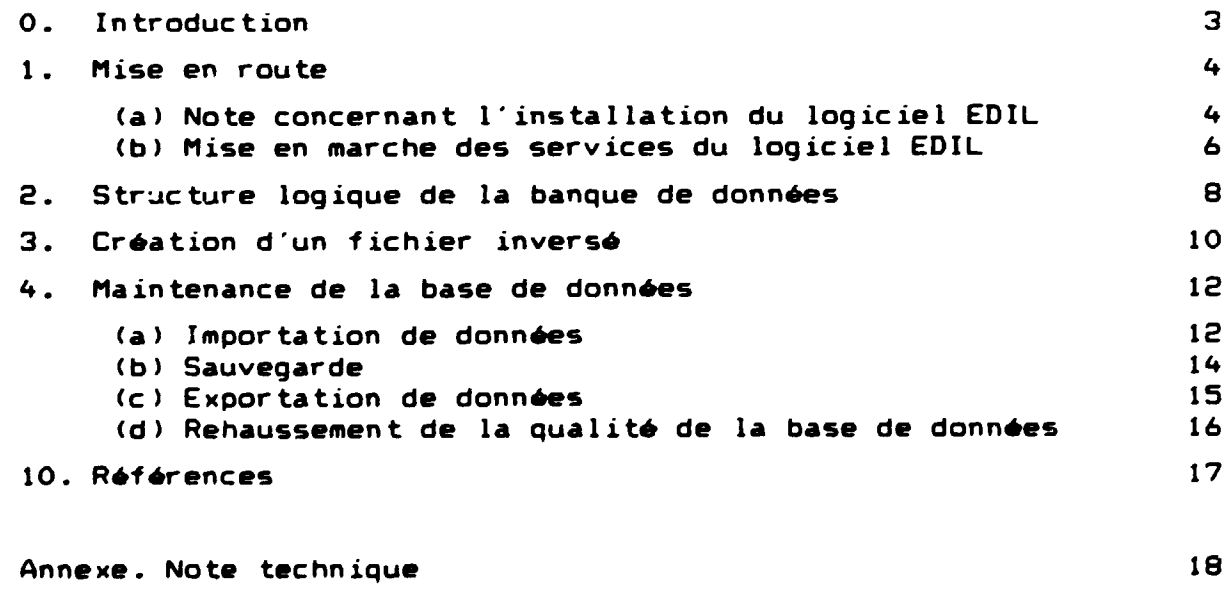

## O. INTRODUCTION

Le present document est un manuel pour l"utilisation de la base de donnees EDIL.

La base de données est conçue pour l'IBM PC XT/AT et les microordinateurs compatibles. Le logiciel s·inspire du prologiciel Micro CDS ISIS, ver.2.3, mis au point par 1·uNESCO dans les annees 1988- 89.

Le présent manuel comprend deux parties. La première partie (chapitre 1) concerne les opérations préliminaires et la mise en place de l'environnement requis. La deuxième partie (chapitres 2 à 4) traite des fonctions concernant l'administration du système. A noter que la saisie des données, la recherche, l'impression, etc. ne sont pas discutées ici car elles sont présentées dans le manuel (2).

Le systeme devrait 6tre d·un emploi facile du fait de sa commande par menu. Ce manuel doit être considéré comme un guide pour les utilisateurs plutôt que comme un document à étudier pour lui-même car l·essentiel des informations sur la marche a suivre est affichée sur l'écran. Dès qu'il aura acquis une certaine experience, l"utilisateur ne devrait plus en avoir besoir. On suppose cependant que l'utilisateur est familiarise avec l'utilisation du prologiciel MICRO CDS ISIS et, de plus, qu'il connalt les regles concernant l·indexation utilisees a l"EDIL. Il faut souligner que le contrôle des données fait par le prologiciel EDIL est plutôt faible, donc, l'utilisateur est responsable de la qualité des données entrées dans le système, et par consequence, des résultats finaux.

### 1. MISE EN ROUTE

On part du principe que le système d'exploitation DOS 2.0 (ou plus élevé) est déjà disponible sur disque rigide (sinon vous devez 1'installer à partir de la disquette conformément au manuel DOS). Tout d·abord, vous mettez votre ordinateur personnel sous tension. Vous commencez par allumer tous les dispositifs branchés, le moniteur, l"imprimante, etc. Ensuite vous allumez votre ordinateur.

(a) Note concernant l'installation du logiciel EDIL

Le logiciel EDIL est distribué sur 3 disquettes, à savoir EDILO1, EDIL02 et EDIL03. La première chose qu'il est conseillé de faire après avoir recu ces disquettes est d'en faire des copies vérifiées. Les disquettes contiennent:

EDILOl programme ISIS, programmes *en* PASCAL et le fichier INSTALL.BAT EDIL02 - les fichiers de système MICRO CDS ISIS et programmes EDIL03 - les fichiers de la base EDIL et *le* fichier EDL-INST.BAT

A noter qu·aucune donnee se rapportant a la base de donnees EDIL *ne*  se trouve sur ces disquettes.

L" installation du prologiciel EDIL se fait automatiquement par le programme EDL-INST.BAT. Avant de l"utiliser il faut cependant exécuter un certain nombre d'operations préparatoires.

## Pas 1

Il est bon de savoir que si l'ordinateur est equipé d'un module ANSI .SYS, la mise en page du logiciel INTIB ne sera pas parfaite mais toutes les autres fonctions seront exécutées correctement. Il convient également de vous assurer que votre système DOS est conçu pour recevoir le nombre de dossiers nécessaires a ce logiciel. Cesdeux informations sont contenues dans le dossier DOS appelé CONFIG.SYS qui est exécuté chaque fois que vous faites démarrer votre ordinateur. Passez au repertoire resident et affichez le fichier suivant sur l"ecran

 $C$ D\  $\langle RC \rangle$   $\langle RC \rangle$  - touche de retour "ENTREE") TYPE CONFIG.SYS  $\langle RC \rangle$ <RC>

(i) Si ce fichier n'existe pas, vous devez en créer un contenant les enregistrements suivants:

```
BUFFERS = 20FILES = 20
```
, and the set of the set of the set of the set of the set of the set of the set of the set of the set of the set of the set of the set of the set of the set of the set of the set of the set of the set of the set of the se

Utilisez à cette fin EDLIN ou un autre programme d'édition.

(ii) S'il y a déjà un fichier CONFIG.SYS, vérifiez si les enregistrements existent et si le nombre de fichiers <files> et de tampons (buffers) est au moins égal à 20. Dans le cas contraire, mcdifiez le fichier pour ajouter les enregistrements necessaires ou accro1tre leurs valeurs. Verifiez ensuite si le fichier contient la commande ci-apres

DEVICE= ANSI.SYS

Si oui, i·effacer pour obtenir un fonctionnement correct du logiciel. Cependant, si votre ordinateur utilise un autre prologiciel pour lequel la commande ANSI.SYS est nécessaire, il faut garder une copie de sauvegarde du CONFIG.SYS original avant d·effacer la commande ci-dessus.

En fait, il serait préferable de faire deux copies du CONFIG.SYS, l'une appelée CONFIG1.SYS et l'autre CONFIG2.SYS. Avant d'utiliser le CDS ISIS, verifiez quel CONFIG.SYS a ete choisi pour !a mise en route en faisant apparaltre le dossier CONFIG.SYS. En cas d·erreur, le remplacer et recommencer l'opération.

## Pas 2

Introduisez la disquette étiquetée EDIL03 dans l'unité A. Appelez le programme EDL-INST.BAT avec l'argument qui le nom de l'unité sur le disque rigide, eg. C:. Pour faire cela tapez:

EDL-INSTC: <RC> Conformez vous aux messages concernant l"ordre des disquettes.

#### Pas 3

Maintenant, il faut établir une voie d'accès au répertoire \EDIL. On peut faire cela en utilisant la commande PATH au niveau du fichier AUTOEXEC.BAT, qui se trouve dans le repertoire resident. Utilisez à cette fin EDLIN ou un autre programme d'édition. Si cette commande n'existe pas inscrivez:

PATH C:\EDIL;

Si elle existe déjà ajoutez une vole d'accès, par exemple: PATH C:\DOS;C:\GAMES;C:\EDIL;

 $- 26 -$ 

### BASES DE DONNEES EDIL

1 - La base bibliographique <BIBLO>  $2 - La$  base entreprises (ENTRE) 3 - La Base specialistes <SPECS> 4 - La base logiciels <LOGI> 5 - La base question/réponse (QERE)  $6 - La$  base prets (PRETS) 7 - L'administrateur de la banque EDIL 8 - Retour au DOS

### Fig.1

<b> Mise en ~arche des services du logiciel EDIL

Pour appeler les fonctions du logiciel EDIL tapez:

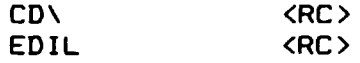

A partir de ce mo~ent, vous serez conduit par des menus etablis sur la base des prologiciels AUTOMENU et Micro CDS ISIS. Le menu d'entre apparaitra Cfig.1>. Apres

- sélectionez l'option relative à la base de données avec laquelle VOUS desirez travailler OU !'option relative a l'administrateur des bases de donnees. Le menu concernant l'option choisie  $apparaftra$  (fig.2.b ou  $2.a$ );
- choisissez entre la recherche et la saisie selon votre besoin;
- apres cela, il vous sera demande de fournir le mot de passe. Si le mot de passe est correct le menu principal CFXISI> du prologiciel ISIS apparaîtra. Pour l'option concernant l'administrateur des bases de donnees le menu comme celui de fig.3 apparaitra.

Uniquement pour l'administrateur des bases

1 - Acces a toutes les bases de donnees 2 - Retour au menu principal

(b)

 $(a)$ 

Options pour la base XXXXX

- 1 Recherche et impression
- 2 Recherche, saisie, impression
- 3 Retour au menu principal

$$
Fig. 2
$$

 $- 27 -$ 

 $\mathbf{v}^{\dagger}$ 

 $\mathbb{Z}^2$ 

 $\ddot{\phantom{a}}$ 

L - changement de Langue de travail

- C Changement de base de données
- S Saisie et mise-a-jour <ISISENT>
- R Recherche et visualisation <ISISRET>
- T Tris et impression <ISISPRT>
- I Indexation <ISISINV>
- D Définition des bases de données (ISISDEF)
- U Utilitaires du systeme
- E Echanges de données et sauvegardage(ISISXCH)
- P Programmation avancée en Pascal (ISISPAS)

X - Retour au MSDOS

## Fig.3

Les mots de passe sont les suivants:

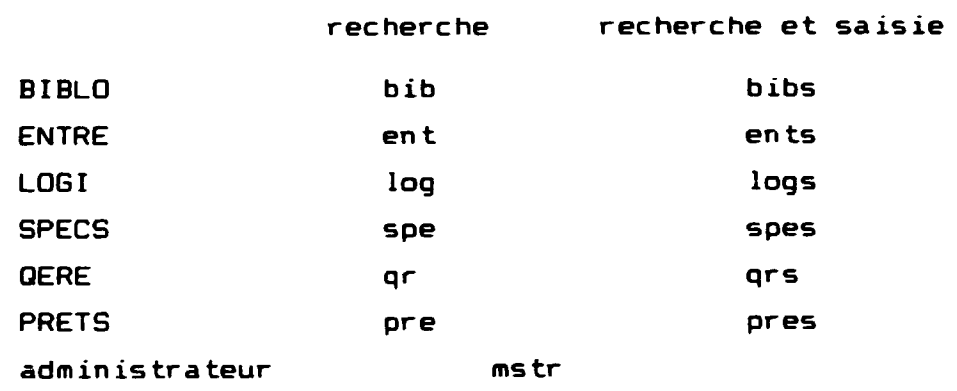

# 2. STRUCTURE LOGIQUE DE LA BANOUE DE DONNEES

```
LastructuredesrépertoiresdulogicielEDILestmontréesurfig.4.
Le répertoire EDIL contient:
- les sous-répertoires
     ISISMENU - les menus du prologiciel CDS ISIS
     ISISMSG - les fichiers de messages
     MENU
              - les programmes de l'environnement de la bangue EDIL
     ISISWORK - le répertoire de travail
     BIBLO
             - le sous-répertoire pour la base BIBLO
     ENTRE
             - le sous-répertoire pour la base ENTRE
             - le sous-répertoire pour la base LOGI
     LOGI
             - le sous-répertoire pour la base PRETS
     PRETS
     QERE
             - le sous-répertoire pour la base QERE
     SPECS
             - le sous-répertoire pour la base SPECS
- les programmes du prologiciel CDS ISIS
     ISIS.EXE, PASOVL.OVL, DEFOVL.OVL
- les programmes en CDS PASCAL
     #.PAS - programmes sources
     *. PCD - programmes compilés
- programmes "batch"
     EDL_INST.BAT, INST.BAT - programmes d'installation
     EDIL.BAT
                            - programme pour lancer la banque EDIL
     CLEAN.BAT, MSTR.BAT, DRA.BAT, C-A.BAT - autres
- fichiers paramètres
     MSTR, BIB, BIBS, ENT, ENTS, SPE, SPES, QR, QRS, PRE, PRES.
     LOG, LOGS (mots de passe)
     SYSPAR.ARC, BIBLO.PAR, ENTRE.PAR, PRETS.PAR, QERE.PAR.
     SPECS.PAR. SYSPAR.PAR
Pour chaque base de données 4 sous-répertoires sont utilisés. Leurs
noms sont les suivantes:
     XXXDATA
              - le fichier maître accompagné des fichiers
                 supplémentaires
              - les menu pour la recherche et l'impression
     XXXMENU
     XXXSRCH
               - les menu pour la recherche, la saisie et
                 l'impression
     XXXWST
             - les fichiers FDT, FST, PFT et les bordereaux
XXX signifie les trois premiers lettres du nom de la base de
données.
```
 $-29 -$ 

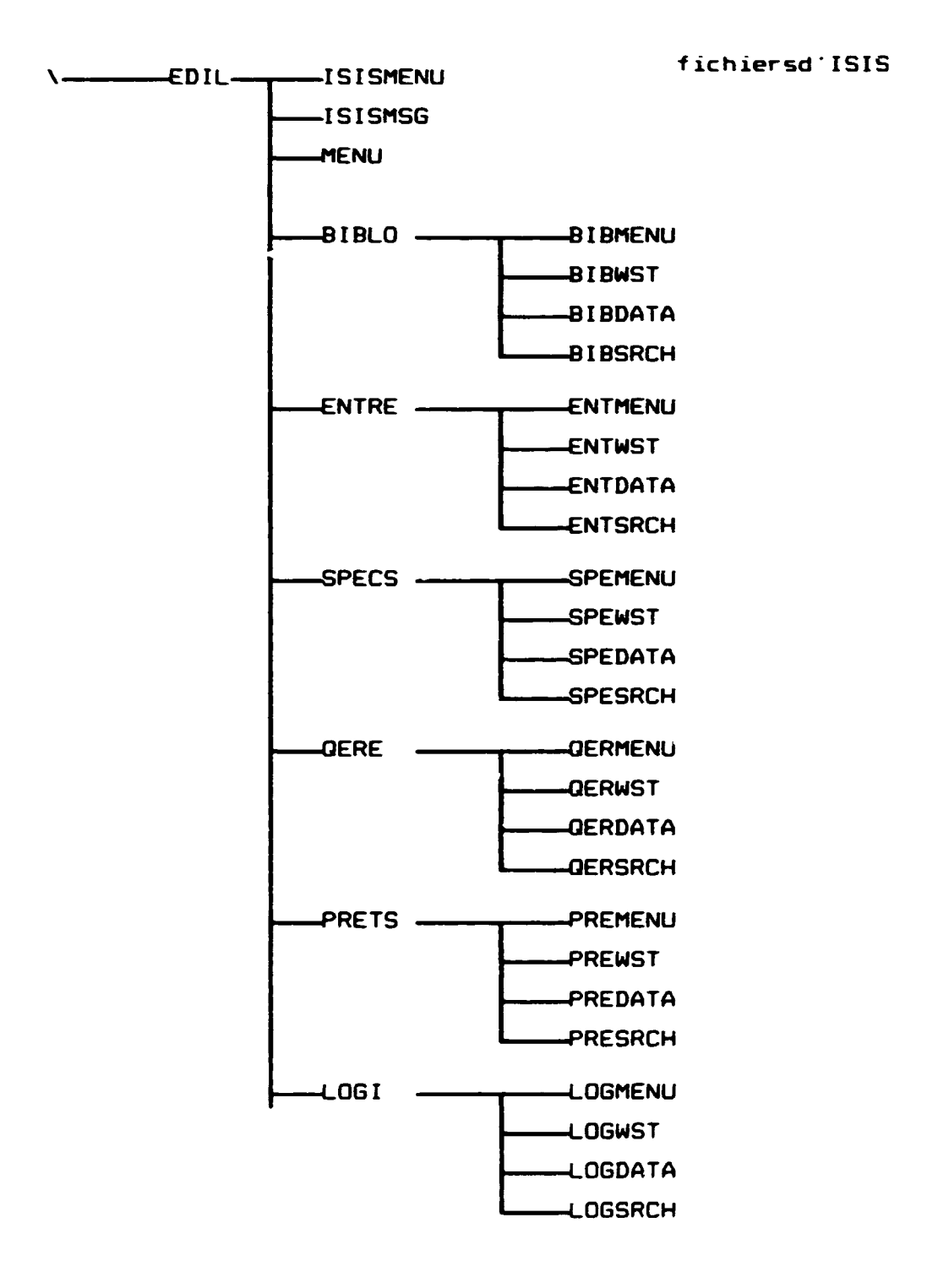

 $\ddot{\phantom{0}}$ 

 $\mathbf{v}$ 

Fig.4

I

L - changement de Langue de travail G - Génération compléte M - Mise à jour du fichier inversé S - Sauvegarde du fichier inversé  $C$  - Cration du fichier de liens non trie T - Tri du fichier de liens F - Fichier Inversé : chargement depuis lien E Edition du fichier invers <IFLIST.LST>  $I - I$ mpression du lexique de recherche

X - Retour au menu precedent

#### Fig.5

### 3. CREATION D'UN FICHIER INVERSE

Pour garder l'homogénéité de la base de données il est indispensable de remettre a jour le f ichier inverse apres chaque modification du contenu de la base de données.

Deux possibilités s'offrent à vous pour remettre à jour le fichier inversé. La première est de procéder à la mise à jour aussitôt que vous quittez le programme ISIS.EXE apres modification de la base de données. La seconde est de faire appel au service ISISINV en tapant sur le menu principal FXISI <fig.3>

Vous verrez donc le menu "Services d'Indexation" qui est montré sur figure 5.

Pour mettre à jour le fichier inversé, il vous faut choisir l'option M. Le texte

" Mise  $\Delta$  jour du fichier inversé terminé et complet  $\rightarrow$ "

suivra certains des messages que vous fait parvenir le système; appuyez sur la touche *<RC>.* 

L'option G est utilisée pour la production d'un fichier inversé complet. Dans le cas d'une base de données comportant un nombre important de documents, l'opération de création du fichier inversé peut prendre beaucoup de temps.

 $-31 -$ 

L"option E est d'une grande utilite pour un administrateur de la base de données puisqu'elle permet d'obtenir la table des index correspondant aux documents de la base de donnees. Choisissez cette option. Apres cela, le texte:

"Liste lexique terminé et complet  $\rightarrow$ "

est affiché. Pour continuer, appuyez sur la touche <RC>. Le dictionnaire est mémorisé sous une forme utilisable pour l" impression dans le fichier IFLIST .LST. Vous pouvez imprimer ce fichier en utilisant la commande DOS

PRINT IFLIST.LST <RC>

### Exemple

C:\EDIL\WORK> PRINT IFLIST.LST Name of list device CPRNl: LPT1 Resident part of PRINT installed C:\EDIL\WORK> IFLIST.LST is currently being printed C:\EDIL\WORK>

Le dictionnaire peut être distribué aux utilisateurs qui n'ont pas d'accès direct à l'ordinateur afin de leur faciliter la formulation des interrogations et leur donner une connaissance générale de la teneur de la base de données.

Service ISISXCH Echanges de donnees et sauvegarde Menu FXCH

- L changement de Langue de travail
- S Sauvegarde du fichier-maltre
- R Restauration du fichier-maltre
- $0$  re $0$ rganisation du fichier-maitre
- I Importation d"un fichier externe
- E Exportation d"un fichier CDS/ISIS

X - Retour au menu précédent

Fig.6

## **4. MAINTENANCE DE LA BASE DE DONN£ES**

(a) Importation de données

Il y a plusieurs façons de constituer une base de données. La première est décrite dans le manuel [2]. La deuxième est liée à l'importation de données. A la base vous avez deux possibilités:

(i) la base de données est vide (c'est-à-dire que seules les disquettes EDILO1, EDILO2 et EDILO3 ont été transcrites dans votre ordinateur, il vous faut alors faire appel au service ISISXCH en tapant sur le menu principal FXISI (fig.1)

E

Vous obtiendrez le menu FXCH "Echanges de donnees et sauvegarde" montre sur figure 6.

Afin d'importer une base de données extérieure (sous format ISO 2709) appuyez sur la touche I. Vous obtiendrez alors le bordereau FYISO qui est présenté sur figure 7. Pour laisser toutes les zones telles quelles il faut taper <RC>. Après avoir terminé le remp 1 issage du bordereau, appuyez sur la touche X. Vous verrez alors le message

Lecteur de sauvegarde et/ou repertoire Introduisez le nom de l'unité où se trouve la disquette comportant des donnees et tapez *<RC>.* 

### Services d'échanges de données - Param Nom Base Donnée XXXXX

Par am Nom du fichier import ISO MST.ISO\_\_\_ Sparateur de champ # Sparateur d'enreg. #

Options de chargement

ler NFM attribuer  $1_{\text{max}}$  ou Etiquette champ contenant NFM  $_{\text{max}}$ 

Options chargement (L/M/U) L

Par am TSC de reformatage  $\overline{\phantom{a}}$   $\overline{\phantom{a}}$  Fichier conversion Gizmo -------

### Fig .7

#### Exemple

Lecteur de sauvegarde et/ou répertoire? a: Monter disquette No 1 sur lecteur a: X - plus de disquettes  $\langle RC \rangle$  - pour continuer après montage nouv. disquette MFN 1 a jouté MFN 2 ajoute MFN 3 ajoute MFN 4 a jouté MFN 5 a jouté MFN 6 ajoute MFN 7 ajoute MFN 8 ajoute

Monter disquette No 1 sur lecteur  $a: X - plus de$  disquettes  $R$ C) - pour continuer après montage nouv. disquette X Prochain NFM a attribuer: 9 →

Le fichier stocké sur la/les disquette/s placée/s dans la mémoire doit 6tre MST.ISO.

Pour revenir au menu appuyez sur la touche *<RC>.* 

 $(i)$  La base de données contient déjà certains enregistrements. Dans ce cas, il faut lire le numéro d'enregistrement dans le fichier maître (NFM - en français, et MFN en anglais) qui se trouve en bas de l'écran sur le menu FXCH. Après quoi la procédure ressemble beaucoup à celle décrite à l'alinéa (i); les seules differences sent les suivantes:

- dans la zone "Load/Merge/Update" écrivez M;
- dans la zone "Premier NFM à assigner" écrivez le numéro NFM+l, e.g. si NFM est 7, YOUS inscrivez a.

 $-34 -$ 

La troisième façon de constituer une base de données est liée à l'option R ("Restauration du fichier-ma1tre") du proposées" du menu FXCH. Pour le faire, il vous faut avoir une/des disquette/s préparée/s suivant l'option S (voir le point c ci-après). Pour prozéder, faites appel au service ISISXCH à partir du menu principal FXISI en tapant E, et. puis, choisissez l·option R sur le menu FXCH. Conformez-vous aux messages du syst6me concernant les d isquettes.

Attention! l'ordre des disquettes est crucial, c'est-a-dire, qu'il faut les placer dans l"ordre exact de leur production.

#### (b) Sauvegarde

Pour éviter les conséquences d'une destruction accidentelle de la base de données, il est recommandé de sauvegarder sa teneur de temps à autre. A cette fin, vous pouvez utiliser l'option S figurant sur le menu FXCH. Après avoir tapé la lettre S, vous devrez donner le nom de la base de données. Le message suivant est "Lecteur de sauvegarde et/ou répertoire?". Il est recommandé de taper

### $A: \langle RC \rangle$

qui signifie qu'un fichier de sauvegarde doit être stocké sur la disquette montée dans l'unité A. Après les messages habituels concernant les disquettes et les messages du système, appuyez sur la touche <RC> après la flèche affichée sur l'écran. Le but de cette opération de sauvegarde est d'avoir votre fichier XXXX.BKP sur la/les disquette/s.

Si plus d'une disquette est nécessaire à l'opération de sauvegarde, il faut étiqueter et numéroter proprement chacune d'elles pour assurer une reconstitution correcte, voir (b).

### Services d'échanges de données - Param Nom Base donne XXXXX

Param

Nom fichier de sortie ISO MST.ISO<sub>\_\_\_</sub> Sparateur de champ # Sparateur d'enreg. #

#### Param3

Limites NFM 1/32000\_\_\_\_ Nom Fich. sauv \_\_\_\_ Fichier HIT (Y/N)? N

Param3 TSC de reformatage  $\overline{\phantom{a}}$  ------ Fichier conversion Gizmo  $\overline{\phantom{a}}$ Renumroter enr.depuis \_\_\_\_\_\_\_

### Fig .8

<c> Exportation *de* donnees.

Pour préparer la/les disquette/s contenant des bases de données (ou une partie de celles-ci), il vous faut faire appel au service ISISXCH du menu principal FXISI en tapant E, et après il faut choisir l'option E du menu FXCH. Vous verrez paraître le bordereau présenté sur figure 8.

Pour laisser toutes les zones telles quelles on tape *<RC>.* Dans la zone "Limites NFM" donnez la gamme de numéros des documents à exporter. Si vous exportez les résultats de recherche (hits) il faut remplir la zone "Fichier Hit" en y inscrivant le nom de f ichier de sauvegarde. Dans ce cas, inscr ivez Y dans la zone "Fichier HIT?". Après avoir terminé le remplissage du bordereau, appuyez sur la touche X. Vous verrez alors le message:

"Lecteur de sauvegarde et/ou répertoire"

### II est recommande de taper

A: *<RC>* 

qui signifie que les données seront mémorisées sur la disquette qui est dans l'unité A. Conformez-vous aux messages du système concernant les disquettes. Après cela, le système vous dira quels enregistrements sont mémorisés.

Exemple MFN 1 déchargé MFN 2 déchargé MFN 3 déchargé MFN 4 déchargé MFN 5 déchargé MFN 6 déchargé MFN 7 déchargé MFN 8 déchargé Total enreg. en sortie  $B \rightarrow$ 

Pour continuer, appuyez sur la touche <RC>. Les données sont stockées dans le fichier MST.ISO sur la disquette.

Attention! Chaque fichier créé dans cette option sur disquette/s est appelé MST.ISO. Pour éviter toute confusion, il est donc fortement recommandé de faire mémoriser chaque base de données sur un jeu distinct de disquettes.

(d) Rehaussement de la qualité de la base de données.

Le fichier XXXX.STW, appelé "stopword" (mots superflus), a été préparé. Ce fichier contient la liste de mots qui ne sont d'aucune utilite dans la recherche d'une information utile. Sur les disquettes diffusées ce fichier contient les mots suivants:

A AU AUX DE DES DU LA LE LES OU POUR **QUAND** QUI

Pendant la durée de validité de la base de données, l'administrateur de la base de données devrait étendre cette liste pour réduire le bruit de l'information. Pour mettre à jour le fichier XXXX.STW n'importe quel éditeur peut être employé.

# 10. REFERENCES

- 1. CDS ISIS (Mini-micro version), manuel de référence, UNESCO, Paris, 1989.
- 2. Mode d'emploi de la base de donnée EDIL (saisie, recherche, impression>. Oct. 1990, EDIL.
- 3. pc·s Handbook for 16 Bit PC User·s, Microway Enterprises Co. Ltd.

 $\mathbf{r}$ 

 $\ddot{\phantom{a}}$ 

Annexe

## Note technique

La configuration minimum pour qu'on puisse utiliser le MICRO CDS ISI

se compose de:

 $\ddot{\phantom{1}}$ 

microordinateur IBM PC XT/AT ou compatible avec

640K RAM

- 1 unité de disque souple
- 1 disque rigide
- 1 monitor
- 1 imprimante

Le système d'exploitation MS-DOS, ver. 2.0 (ou plus élevé) es nécessaire.

Ci-après sont présentés trois paramètres concernant des enegistrement stockés dans le MICRO CDS ISIS:

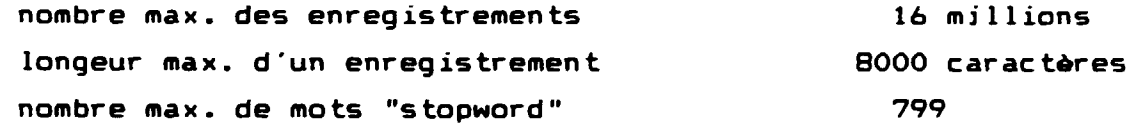

# MODE D'EMPLOI

DE LA

BASE DE DONNEES EDIL (Recherche, saisie, impression)

 $\ddot{\phantom{0}}$ 

 $\ddot{\phantom{0}}$ 

 $\bullet$ 

# TABLE DES MATIERES

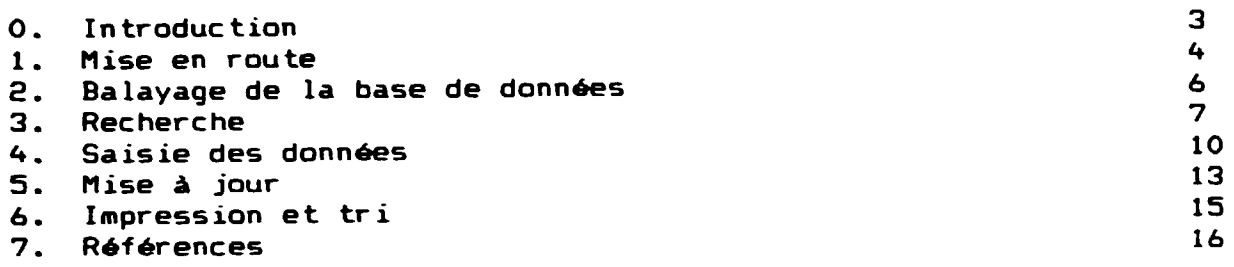

#### O. INTRODUCTION

Le present document est un manuel pour l·utilisation de la base de donnees EDIL.

La base de données est conçue pour l'IBM PC XT/AT et les microordinateurs compatibles. Le logiciel s"inspire du prologiciel Micro CDS ISIS, ver.2.3, mis au point par l'UNESCO dans les années 1988-89.

Le present manuel comprend deux parties. La premiere partie (chapitre 1) concerne les opérations préliminaires et la mise en place de l·environnement requis. La deuxieme partie <chapitres 2 a 6> traite des fonctions fondamentales des systemes tels que la saisie des données, la recherche, etc.

Le système devrait être d'un emploi facile du fait de sa commande par menu. Ce manuel doit être considéré comme un guide pour les utilisateurs plutot que comme un document a etudier pour lui-m6me car l"essentiel des informations sur la marche a suivre est affichee sur l'ecran. Des qu'il aura acquis une certaine experience, l'utilisateur ne devrait plus en avoir besoin. On suppose cependant que l'utilisateur est familiarise avec !'utilisation du prologiciel MICRO CDS ISIS et, de plus, qu'il conna!t les regles concernant i·indexation utilisees a l'EDIL. Il faut souligner que le contrôle des données fait par le prologiciel EDIL est plutOt faible, done, l'utilisateur est responsable de la qualite des donnees entrees dans le systeme, et par consequence, des resultats f inaux.

 $- 41 -$ 

1 - La base bibliographique <BIBLO> 2 - La base entreprises (ENTRE) 3 - La Base spécialistes (SPECS) 4 - La base logic ie ls <LOGI> 5 - La base question/réponse (GERE) 6 - La base pre ts <PRETS> 7 - L·administrateur de la banque EDIL <sup>8</sup>- Re tour au DOS

Fig .1

#### 1. MI SE EN ROUTE

. .

 $\ddot{\cdot}$ 

On part du principe que le logiciel EDIL est deja installe sur votre ordinateur personnel •

(a) Tout d'abord, vous mettez votre ordinateur sous tension. Vous commencez par allumer tous les dispositifs branchés, le moniteur, l'imprimante, etc. Ensuite vous allumez votre ordinateur en relevant l'interrupteur rouge a droite du "Systeme Unit". Le DOS demarrera automatiquement.

Cb> Pour appeler les fonctions du logiciel EDIL tapez:

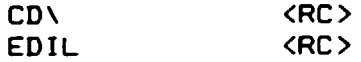

<RC> signifie - tapez ENTREE. A partir de ce moment, vous serez conduit par des menus etablis sur la base des prologiciels AUTOMENU et Micro CDS ISIS. Le menu d'entré apparaîtra (fig.1). Après

- sélectionez l'option relative à la base de données avec laquelle vous desirez travailler. Le menu concernant la base choisie apparaîtra;
- choisissez entre la recherche et la saisie selon votre besoin (fig .2) ;

Options pour la base xxxxx

1 - Recherche et impression<br>2 - Recherche, saisie, saisie, impression

3 - Retour au menu principal

#### Fig .2

 $- 42 -$ 

- après cela, il vous sera demandé de fournir le mot de passe. Si le mot de passe est correct le menu principal (FXISI) du prologiciel ISIS apparaltra. Pour les mots de passe consultez i·administrateur de la base EDIL.

Les op6rations relevant du programme ISIS.EXE peuvent entrainer des incohérences temporaires entre les fichiers de bases de données. Le systeme vous demande done, lorsque vous quittez le programme ISIS.EXE, si vous voulez mettre à jour le fichier inversé. La réponse recommandée est "Y".

## Exemple

Nom de la base de donnée: EDIL

- 0 enregistrement créé
- 3 enregistrements mis à jour
- 0 enregistrement effac6

Voulez-vous maintenant mettre à jour le fichier inversé (Y/N) Y

 $\mathbf{r}$ 

 $\bullet$ 

L - changement de Langue de travail R - Recherche et visualisation <ISISRET> T - Tris et impression <ISISPRT>

X - Retour au MSDOS

Fig .3.

## 2. **BALAYAGE DE LA BASE DE DONNEES**

Le programme ISIS est doté d'une fonction "Balayage du fichier maitre" qui permet de se faire rapidement une idée de son contenu. Pour utiliser cette fonction, il vous faut

- activer le programme EDIL (voir chapitre 1); le menu principal (FXISI) de l'ISIS apparaîtra (soit fig.3 soit fig.6)
- sélectionez l'option R Recherche et visualisation (ISISRET), Le menu "Recherche et visualiation des données (menu FXGEN)" apparaltra (voir figure  $4$ ),
- choisissez l·option Ben tapant B
- après cela, il vous sera demandé de fournir le numéro du maître fichier - MFN - (numéro du document) pour faire démarrer le balayage. Composez le numéro en une séquence de 1 à 5 chifres>. Appuyez *<RC>* et vous verrez apparaltre sur 1·6cran la premiere partie du document choisi pour le balayage. Pour continuer le balayage, appuyez sur la touche *<RC>.* Pour arr6ter le balayage, il vous suffit d·appuyer sur le bouton "ESC" qui vous ramenera au menu FXGEN.

Service ISISRET Recherche et visualiation des données Menu FXGEN

B - Balayage du fichier-maltre V - Visualisation lexique et recherche R ·- Recherche : ecriture d·quations A - Affichage du résultat de recherches P - Précédente recherche à exécuter  $F -$  Format d'affichage : changement H - Historique des interrogations 5 - Sauvegarde du résultat de recherche X - Retour au menu précédent

> Fig .4  $-44 -$

#### 3. RECHERCHE

En vue d'opérer la première recherche, appelez le programme EDIL (voir chapitres 1). Choisissez l'option R du menu principal FXISI en tapant

R

Puis, sélectionnez l'option R (recherche : écriture d'quations) du menu FXGEN (fig.4) et vous aurez un nouvel affichage sur l'écran. Maintenant, il vous faut formuler et composer votre interrogation (comment ? voir manuel [1] distribué par l'UNESCO) et ensuite frappez <RC>. A la suite de la recherche opérée dans votre base de données , le système vous présentera par exemple l'information<br>. . . suivante

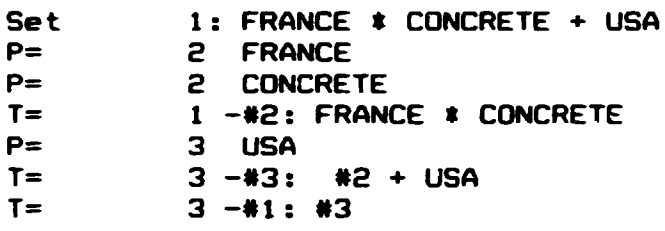

Cette donnée signifie qu'il y a deux points d'accès pour les termes primitifs FRANCE et CONCRETE, un point d'accès pour la sousexpression FRANCE\*CONCRETE (appelée par la suite sous-expression •2>, trois points d·accK pour le terme primitif USA, trois points d'accès pour l'expression #2+USA (appelée par la suite #3) et trois points d'accès pour toute l'interrogation (appelée par la suite #1) qui s'identifie à l'expression #3. Appuyez sur la touche <RC> pour revenir au menu.

Si vous souhaitez voir sur l'écran les résultats de la recherche, il vous faut choisir l'option A et taper

A

Tous les résultats seront affichés sur l'écran exactement comme pour le balayage (voir chapitre 2).

Si vous avez besoin de vous rappeler les formulations des précédentes interrogations, utilisez l'option P en tapant

p

et le système affichera i'information suivante: le numéro attribué à chaque interrogation, le nombre de résultats de recherche et a chaque interrogation, le nombre de resultats de recherene at<br>d'interrogations formulées, Le numéro attribué à/aux interrogation/s d'intérêt est indispensable au cas où vous auriez

 $- 45 -$ 

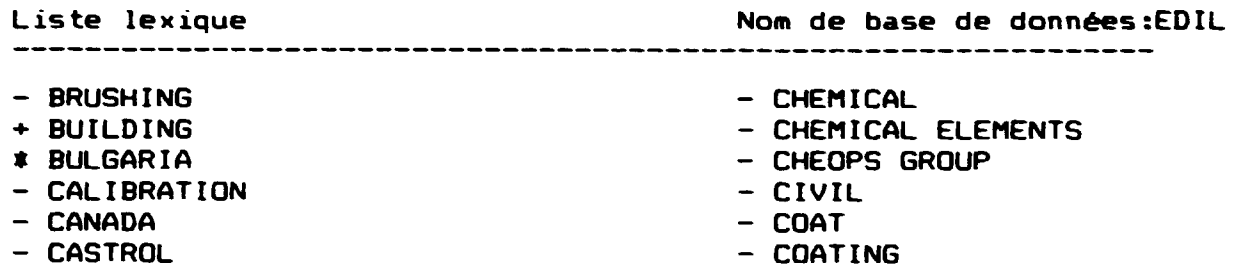

Figure. 5. Une partie du dictionnaire de la base de données EDIL L'interrogation: BUILDING \* BULGARIA

choisi l'option P (Précédente recherche à exécuter). Le système vous demande ce numéro en affichant

Set

la formulation retenue sera affichée et vous pourrez l'éditer (c'est-à-dire corriger les erreurs de syntaxe ou préciser la formulation). Lorsque la formulation vous satisfait, frappez  $\langle RC \rangle$ pour exécution. Vous pouvez afficher les résultats encore une fois (à l'aide de l'option A).

En vue de préparer les résultats de la recherche pour l'impression choisissez I 'option S du menu FXGEN: vous serez alors demand& de donner le nom de fichier de sauvegard. Tapez le nom de la base de donnée en question, par exemple si vous avez interrogé la base BIBLO, tapez:

BIBLO <RC> Les résultats stockés dans le fichier de sauvegarde peuvent être imprimés à l'aide du service ISISPRT (voir chapitre 6).

Pour vous faciliter la formulation de l'interrogation, il y a l'option V (Visualisation lexique et recherche) qui permet 1·affichage du dictionnaire complet, par ordre alphabetique des terms indexés se référant à la base de données en question. Vous pouvez choisir le point de depart du dictionnaire en faisant le balayage: (1) si vous appuyez sur la touche <RC>, vous aurez le dictionnaire commençant par le début; (2) si vous introduisez une séquence de lettres, suivies de <RC>, vous aurez alors la seule partie du dictionnaire qui vous intéresse en ce moment. La position du curseur est contrôlée par 'es clés  $\longleftrightarrow$ ,  $\uparrow, \downarrow$ ; pour passer à la

page suivante frappez la clé PgDn (remarquez qu'il est impossible de revenir à la page précédente).

Les termes indiqués par le curseur peuvent être marqués à l'aide d'une des cl<del>é</del>s suivantes ^, +, \* correspondant aux opérateurs booléens NOT, OR et AND (non, ou, et). De cette façon, la formulation de l'interrogation peut être facilit<del>ée</del>. Pour parachever cette phase de la mise au point de l'interrogation, appuy<mark>ez sur la</mark> touche X. Vous serez ramené alors au même endroit qu'après avoir choisi l'option R du menu principal. Maintenant, votre interrogation est affichée explicitement et vous pouvez y apporter des modifications à l'aide du programme d'édition disponible. L·utilisation du dictionnaire pour la formulation d·une interrogation est montrée sur figure 5.

Si pour quelque raison vous voulez changer le format d'affichage, par exemple afin d'avoir le format de correction, il faut choisir l'option F ("Changer format d'affichage") du menu FXGEN. Après cela, vous verrez le menu contenant formats disponibles dans le cadre du logiciel EDIL. Appuyez sur la touche <sup>+</sup> ou la touche , pour sélectionner le format et confirmez votre choix en tapant <RC>. Afin de quitter le menu frappez X. lmplicitement, le logiciel EDIL met à la disposition de l'utilisateur le format général<mark>.</mark>

L - changement de Langue de travail S - Saisie et mise-a-jour (ISISENT) R - Recherche et visualisation <ISISRET> T - Tris et impression <ISISPRT>

X - Retour au MSDOS

Fig .6

### .&. SAISIE DES DONNEES

Dans ce chapitre on présente les règles générales concernant la saisie des données.

Pour faire démarrer la saisie des données, il faut:

- appeler le programme EDIL et choisir l'option 2 (voir fig.2, chapitres 1).
- choisir l'option S sur le menu principal FXISIS <fig.6>. Vous verrez le menu FXEl comme celui montre sur figure 7 < "Saisie et mise à jour des données).

Pour les bases de données BIBLO, ENTRE, SPECS il y a plusieur bordereaux d'entrée des données mis à la disposition de l'utilisateur du logiciel EDIL. C'est à l'utilisateur de choisir l'un d'eux. Afin de changer le bordereau il faut choisir l'option B <Bordereau de saisie : autre selection> du menu FXEl. Apres cela, vous verrez le menucontenant les types de bordereaux disponibles dans le cadre du logiciel EDIL. Appuyez sur la touche <sup>†</sup> ou la touche . pour sélectionner le bordereau et confirmez votre choix en tapant <RC>. Afin de quitter le menu frappez X. Implicitement, le logiciel EDIL met à la disposition de l'utilisateur le bordereau général qui porta le nom de la base de donnée en question.

Pour créer un nouvel enregistrement, appuyez sur la touche C. Vous verrez alors la première page du bordereau d'entrée des données. Remplissez les zones suivantes en suivant le format de ce bordereau. En cas de doute sur la façon de remplir une zone, appuyez sur la touche F1. Si vous voulez sauter une zone, appuyez sur la touche *<RC>.* 

 $B - B$ ordereau de saisie : autre sélection C - Création de nouveaux enregistrements E - Edition d·enregistrements /correction M - Mise à jour de résultats de recherche R - Rappel dernier enregistrement modifi

X - Retour au menu précédent

Fig .7

Certaines zones sur des bordereaux ont été déjà remplies. Si la valeur qui se trouve dans la zone en question est satisfaisante sautez cette zone en tapant  $\langle \langle \langle \rangle \rangle$ .

On trouve sur des bordereaux les zones "modèles" ("pattern fields") ou le modele contient le format de donnee a entrer. Le modele est affiché automatiquement lorsqu'on rencontre telle zone. Par exemp le, si le modele est

99-99-99

la chaine de caracteres doit se composer de deux chiffres, un tiret, deux chiffres, un tiret et deux chiffres.

A noter qu'il y a les zones repetitives. C'est la raison pour laquelle les données dans ces zones doivent être séparées par la caractère %, e.g. F07%F02. S'il n'y a qu'une donnée le caractère % n'est pas inscrit

Comme une règle général on recommande que l'enregistrement entré à la base de données soit le plus court possible. Ceci vaut notamment pour les resumes.

Lorsque vous aurez fini de remplir une page, vous verrez au bas de l'écran le texte suivant:

Page suivan P - Page préced. M - Modifie N - Nouvel Enreg. X - eXit&sauve  $X - E$ fface  $A - A$ nnule (Delete)  $Q - Q$ uitte & Annu

 $-49 -$ 

Pour passer à la page suivante, appuyez sur la touche <RC>. Si vous avez fait des fautes, vous pouvez les corriger à l'aide de l'option M.

Lorsque vous arriverez à la dernière page du bordereau (marquée par la mention "FIN"), appuyez sur la touche X pour parachever la creation de votre document.

 $\ddot{\phantom{a}}$ 

 $\ddot{\phantom{a}}$ 

 $\hat{\textbf{z}}$ 

### 5. MISE A JOUR

A noter que la mise à jour s'effectue de la m<mark>êm</mark>e façon que la saisie de données, donc il faut agir conformément aux règles formulees au chapitre 4.

Pour mettre à jour des enregistrements, il faut choisir dans le menu FXE1 l'option E (Edition d'enregistrements/correction). Il vous sera demande de donner le numero ou la gamme de numeros des documents a modifier. S"il y a plusieurs numeros, il faut les séparer d'un espace. Dans les deux cas appuyez ensuite sur la touche *<RC>.* Cela fait, la premiere page du document paraitra a l'écran. Vous pouvez alors soit passer directement à la page suivante en appuyant sur la touche *<RC>* ou commencer la mise a jour en appuyant sur la touche M et en corrigeant les zones. Le curseur marquera d·un clignotement le debut da la premiere zone de chaque page.

Pour laisser cette zone inchangee appuyez sur la touche *<RC>.* 

Pour corriger la zone, il suffit de faire entrer le texte approprié. Si vous trouvez que vos corrections ne sont pas les bonnes, appuyez sur la touche A qui supprimera toutes les modifications apportées au document avant cette dernière opération, rétablissant les valeurs originelles des zones du doc•ment. L ·ordinateur vous demandera alors de donner une nouvelle fois le numero OU la Serie de numeros de documents a mettre a jour.

Vous pouvez recommencer l'operation de la mise a jour en appuyant encore une fois sur la touche E.

Pour ce qui est de la saisie des données (chapitre 4), vous pourrez obtenir une aide en appuyant sur la clé F1.

A noter que si vous avez choisi toute une serie de documerts, tous reviendront automatiquement pour mise a jour; pour arr6ter !'operation, appuyez sur la touche X.

 $-51 -$ 

-----------------------------------~ - -----

 $\ddot{\phantom{a}}$ 

- P impression Personnalisée S - impression Standard
	- X Retour au menu précédent

Fig .8

# 6. IMPRESSION el TRI

Avant de passer à l'impression, assurez-vous que votre imprimante est branchee correctement, qu'elle contient une quantite suffisante de papier, qu'elle est dans la phase "on-line" et que son nom de systeme est LPT1.

Pour utiliser les fonctions IMPRESSION et TRI, il faut lancer le service ISISPRT a partir du menu principal FXISI en tapant T <RC> Le menu "Tris et Impreásions" sera affiché (voir figure 8).

Passez à l'impression en choisissant l'option P. Le système vous montrera le menu affiche sur figure 9. Vous y verrez deux options. Appuyez sur la touche  $\uparrow$  ou la touche  $\downarrow$  pour sélectionner l'option et confirmez votre choix en tapant <RC>. Afin de quitter le menu frappez X.

Apres cela, le menu contenant les noms des indexs vous sera présanté. Il vous faut choisir un en fonction de vos besoins. Appuyez sur la touche  $f$  ou la touche  $I$  pour sélectionner l'index et confirmez votre choix en tapant <RC>. Afin de quitter le menu frappez X.

### Les Index XXXX

Voulez-vous creer les index selon les hits ou toute la base?

Hits <---- Toute la base X - Sortie

Sélectionnez votre index en utilisant les flèches  $\uparrow$ ,  $\downarrow$ Tapez ENTER pour confirmez votre Appuyez X pour quitter

#### Fig .9

 $-52 -$ 

Après avoir affiché le bordereau d'impression, sautez jusqu'au bas de l'écran en tapant soit PgDn soit plusieur fois <RC>. Vous y verrez 4 options- appuyez soit sur X soit <RC>. A noter que pour certains borderaux (leurs noms sont terminés par un chiffre) l'écran suivant est affiché et il vous faut omettre toutes les zones en tapant soit PgDn soit plusier fois <RC>. Apres cela, il vous faut choisir encore une fois I "option X ou <RC>.Certains messages que nous donne le système sont affichés à l'écran et l'impression se met en marche pourvu que votre imprimante soit dans la phase "on-line" et que son nom de systeme soit LPTl.

# 8. REFERENCES

 $\sim 10^{-1}$ 

1. CDS ISIS (Mini-micro version), manuel de référence, UNESCO, Paris, 1989.

 $\bullet$ 

 $\mathbb{Z}^2$ 

 $\bullet$ 

2. PC's Handbook for 16 Bit PC User's, Microway Enterprises Co. Ltd.

 $\bullet$  , and  $\bullet$